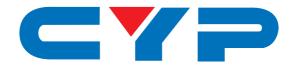

### CED-S11 EDID/CEC Selector

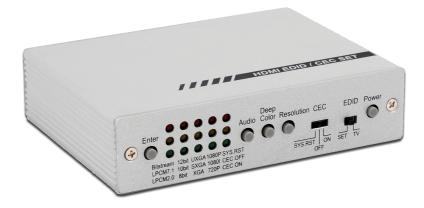

## **Operation Manual**

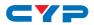

#### DISCLAIMERS

The information in this manual has been carefully checked and is believed to be accurate. Cypress Technology assumes no responsibility for any infringements of patents or other rights of third parties which may result from its use.

Cypress Technology assumes no responsibility for any inaccuracies that may be contained in this document. Cypress also makes no commitment to update or to keep current the information contained in this document.

Cypress Technology reserves the right to make improvements to this document and/or product at any time and without notice.

#### **COPYRIGHT NOTICE**

No part of this document may be reproduced, transmitted, transcribed, stored in a retrieval system, or any of its part translated into any language or computer file, in any form or by any means electronic, mechanical, magnetic, optical, chemical, manual, or otherwise—without express written permission and consent from Cypress Technology.

© Copyright 2011 by Cypress Technology.

All Rights Reserved.

Version 1.1 August 2011

#### TRADEMARK ACKNOWLEDGMENTS

All products or service names mentioned in this document may be trademarks of the companies with which they are associated.

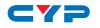

#### **SAFETY PRECAUTIONS**

Please read all instructions before attempting to unpack, install or operate this equipment and before connecting the power supply.

Please keep the following in mind as you unpack and install this equipment:

- Always follow basic safety precautions to reduce the risk of fire, electrical shock and injury to persons.
- To prevent fire or shock hazard, do not expose the unit to rain, moisture or install this product near water.
- Never spill liquid of any kind on or into this product.
- Never push an object of any kind into this product through any openings or empty slots in the unit, as you may damage parts inside the unit.
- Do not attach the power supply cabling to building surfaces.
- Use only the supplied power supply unit (PSU). Do not use the PSU if it is damaged.
- Do not allow anything to rest on the power cabling or allow any weight to be placed upon it or any person walk on it.
- To protect the unit from overheating, do not block any vents or openings in the unit housing that provide ventilation and allow for sufficient space for air to circulate around the unit.

#### **REVISION HISTORY**

| VERSION NO. | DATE DD/MM/YY | SUMMARY OF CHANGE    |
|-------------|---------------|----------------------|
| ∨1          | 04/03/09      | Preliminary Release  |
| VS2         | 03/09/12      | Updated format/texts |

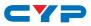

#### CONTENTS

| 1. Introduction                     | 1 |
|-------------------------------------|---|
| 2. Applications                     | 1 |
| 3. Package Contents                 | 1 |
| 4. System Requirements              | 1 |
| 5. Features                         | 2 |
| 6. Operation Controls and Functions | 3 |
| 6.1 Front Panel                     | 3 |
| 6.2 Rear Panel                      | 6 |
| 7. Connection and Installation      | 6 |
| 8. Specifications                   | 7 |

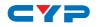

#### **1. INTRODUCTION**

The EDID/CEC Selector is designed to manipulate the HDMI/DVI EDID (Extended Display Identification Data) information to be provided to source device for it to know the capabilities of the connected (downstream) display equipment and output the video/audio signal accordingly.

Aiming to simplify the technical complications involved in video/audio system integration, home theater installation, video/audio equipment testing and experiment, the model provides selections (SET Mode) of the major video/audio parameters including video resolution, video color depth, and audio format. Meanwhile, the model has an EDID Bypass Mode (TV Mode) for comparison and verification.

The additional CEC options allows user to turn on/off the CEC communication between source and display, or reset the display's setting to its first HDMI input port for every 8~10 minutes.

#### 2. APPLICATIONS

- HDMI/DVI EDID manipulation
- Video/audio system integration and home theater installation
- Video/audio equipment testing

#### **3. PACKAGE CONTENTS**

- 1×EDID/CEC Selector
- 1×5 V/1 A Power Adaptor
- Operational Manual

#### **4. SYSTEM REQUIREMENTS**

Video/audio source device, display equipment, and HDMI cables.

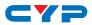

#### **5. FEATURES**

- Compliant with HDMI and DVI 1.0 standards.
- Supports HDMI features:
  - High bandwidth up to 225 MHz (6.75 Gbps)
  - Resolutions up to 1080p Full HD
  - 12- bit Deep Color
  - LPCM 7.1 Audio, Dolby TrueHD, and DTS-HD Master Audio
- Provides an embedded EDID set for modification.
- Supports EDID Bypass mode, for source device to read EDID from connected display directly.
- Supports HDMI input/output distance up to 10m with 8-bit resolution or 15m with 12-bit resolution.
- Supports DVI source or display by using HDMI/DVI adaptor or cable.
- Supports CEC communication modes on, off, and system reset.
- Easy to install and operate.

# 6. OPERATION CONTROLS AND FUNCTIONS

#### 6.1 Front Panel

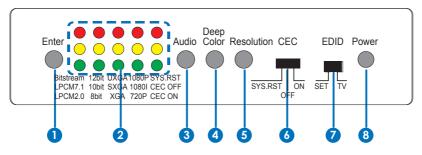

- 1 Enter: Press the button to apply change after the selection to one or multiple parameters has been done, the system will reboot to build and send the new EDID to the source device.
- 2 LED indicators: Each parameter has its own column(s) of LEDs to indicate the selection. If a selection has been made but not applied, its corresponding LED will blink.
- 3 Audio: Press the button cycling among 3 available audio parameters.
  - **Bitstream:** Set the EDID to indicate the audio support for all compressed and uncompressed audio formats supported by HDMI, including Dolby, Dolby Digital Plus, Dolby TrueHD, DTS, DTS-HD Master Audio, AAC, Linear PCM 8-Channel and 2-Channel.
  - LPCM7.1: Set the EDID to indicate the audio support for uncompressed audio formats, Linear PCM 8-Channel and 2-Channel.
  - LPCM2.0: Set the EDID to indicate the audio support for uncompressed audio formats, Linear PCM 2-Channel only.

Note: The EDID Audio Data Block only describes the audio capabilities of the display to the video source device, while the source device will output audio format based on video content and user's setting.

4 **Deep Color:** Press the button cycling among 3 available color depth parameters.

• 12bit: Set the EDID to indicate the Deep Color support for 36-bit

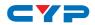

(12-bit per channel) and 30-bit (10 bits per channel.)

- **10bit:** Set the EDID to indicate the Deep Color support for 30-bit (10-bit per channel.)
- **8bit:** Set the EDID to indicate the Deep Color is not supported.

Note: The EDID Video Data Block only describes the video capabilities of the display to the video source device, while the source device will output video color depth based on its own capabilities and user's setting. 24-bit (8-bit per channel) is the default color depth supported by HDMI.

**5 Resolution:** Press the button cycling among 6 available display resolution (timing) parameters. See below table for the description.

| SELECTION | SUPPORTED HDTV TIMINGS                                              | SUPPORTED PC TIMINGS                                                                      |
|-----------|---------------------------------------------------------------------|-------------------------------------------------------------------------------------------|
| 1080P     | 1080p@50/60<br>1080i@50/60<br>720p@50/60<br>480i, 480p, 576i, 576p, | VGA (640×480)                                                                             |
| 10801     | 1080i@50/60<br>720p@50/60<br>480i, 480p, 576i, 576p,                | VGA (640×480)                                                                             |
| 720P      | 720p@50/60<br>480i, 480p, 576i, 576p,                               | VGA (640×480)                                                                             |
| UXGA      | None                                                                | UXGA (1600×1200)<br>SXGA (1280×1024)<br>XGA (1024×768)<br>SVGA (800×600)<br>VGA (640×480) |
| SXGA      | None                                                                | SXGA (1280×1024)<br>XGA (1024×768)<br>SVGA (800×600)<br>VGA (640×480)                     |
| XGA       | None                                                                | XGA (1024×768)<br>SVGA (800×600)<br>VGA (640×480)                                         |

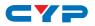

Note: The EDID Video Data Block only describes the video capabilities of the display to the video source device, while the source device will output video timing based on its own capabilities and user's setting. When UXGA, SXGA or XGA is selected but the source device does not support PC timing output, then VGA will be used as it is the default/ mandatory timing of HDMI specifications.

6 CEC: Use the switch to select from 3 available CEC modes.

- **ON:** Enable CEC pass-through which allows direct CEC communication between source and display.
- **OFF:** Disable the CEC communication between source and display.
- **SYS.RST:** Switch to SYS.RST will immediately reset the input selection of the connected display to its first HDMI port. Afterward, the same reset will be done repeatedly for every 8~10 minutes. Normal CEC communication is disabled in the SYS.RST mode.

**7** EDID: Use the switch to select between TV (EDID Bypass) and SET (EDID Manipulation) modes.

- **TV:** Pass the EDID of the connected display to the source device directly without any adjustment.
- SET: Send the embedded EDID (with user customized modifications) to the source device. This mode turns on the function of Enter, Audio, Deep Color, and Resolution buttons on the front panel.

**8 Power:** Press the button to turn on/off the selector.

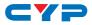

#### 6.2 Rear Panel

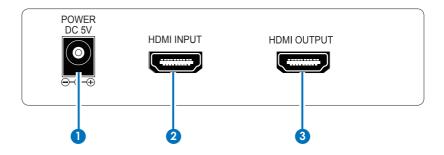

- **1 POWER:** Plug the 5V DC power supply into the unit and connect the adaptor to an AC outlet.
- **2** HDMI INPUT: Connect to the HDMI source device with HDMI cable.
- **3 HDMI OUTPUT:** Connect to an HDMI equipped TV/monitor with HDMI cable.

#### 7. CONNECTION DIAGRAM

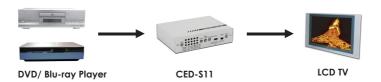

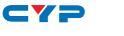

#### 8. SPECIFICATIONS

| Frequency Bandwidth   | 6.75 Gbps (single link)                           |
|-----------------------|---------------------------------------------------|
| Input Port            | 1×HDMI (Female port with Type A connector)        |
| Output Port           | 1×HDMI (Female port with Type A connector)        |
| Power Supply          | 5 V/1 A DC (US/EU standards, CE/FCC/UL certified) |
| Dimensions            | 97 mm (W)×125 mm (D)×30 mm(H)                     |
| Weight                | 250 g                                             |
| Chassis Material      | Aluminum                                          |
| Operating Temperature | 0°C ~ 40°C                                        |
| Power Consumption     | 2.7 W                                             |

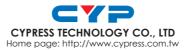

20120903 MPM-CEDS11